**[姚忆斌](https://zhiliao.h3c.com/User/other/0)** 2007-09-10 发表

MSR系列路由器 Telnet重定向(反向Telnet)功能的配置 关键字: MSR; Async; 异步串口; Telnet; Redirect; 反向Telnet 一、**组网需求**: 如组网图,PC通过Telnet 2.0.0.1的2000端口,经过重定向后从异步串口8/0连接到另 外一台MSR(或者其它设备)的Console接口上。 设备清单:MSR系列路由器2台、PC一台 二、组网图:  $2.0.0.1$ **Internet**  $2.0.0.10$ 三、配置步骤: 适用设备和版本:MSR系列、Version 5.20, Release 1508 2.0.0.1配置 # //连接被重定向设备的异步串口 interface Async8/0 //将接口设置成为异步流模式,缺省为协议模式 **async mode flow** link-protocol ppp # //连接IP网络的接口及地址 **interface GigabitEthernet0/0** port link-mode route **ip address 2.0.0.1 255.255.255.0** # user-interface con 0 //设置对应的tty用户接口 **user-interface tty 129** //取消shell命令 **undo shell** //使能重定向 **redirect enable** //设置重定向监听端口 **redirect listen-port 2000** user-interface tty 130 144 user-interface aux 0 user-interface vty 0 4 # 查看异步串口对应的tty编号

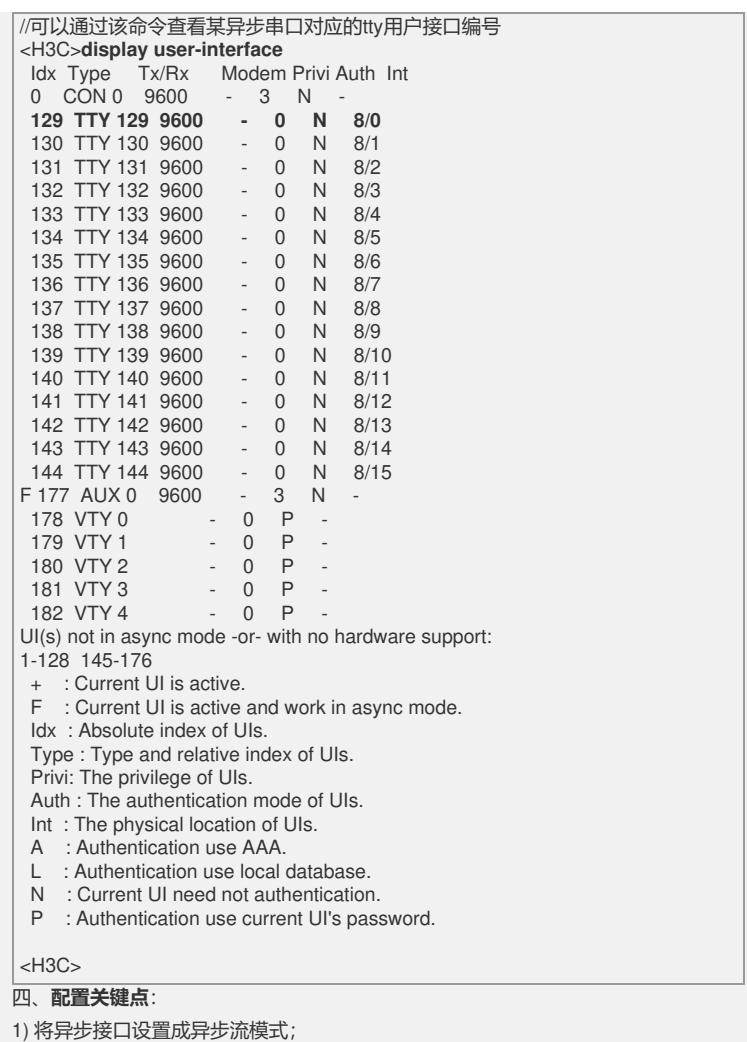

2) 选择正确的用户接口,并去使能其shell功能、使能重定向功能并设置其Telnet监听 端口。